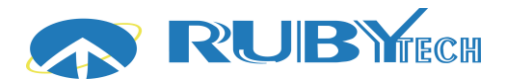

### **VS-840s VDSL2 IP DSLAM USER'S MANUAL**

## **Port Controls**

The following webpage is to provide the display and modification for the port settings. Use the dropdown in Port field to select one or multiple ports in the upper control area. The lower display area will show the port settings for the selected port(s). Use the other control fields in the upper area to modify the port settings for the selected port(s). Press Apply to save and activate the port settings.

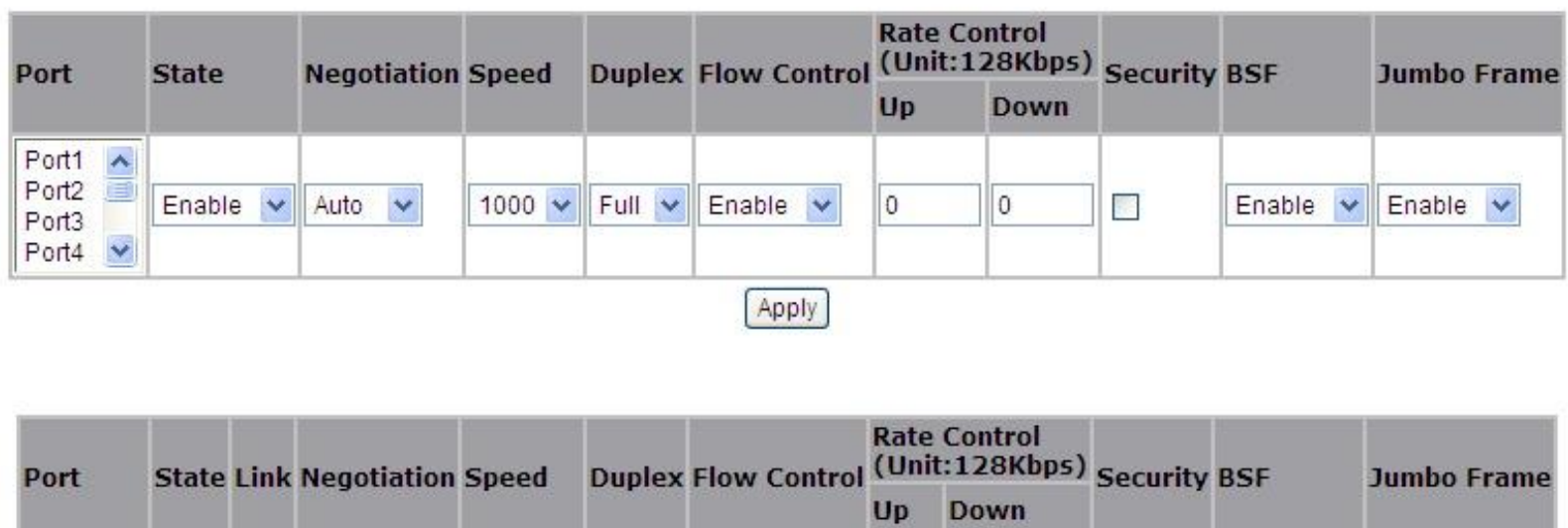

# **Port Controls**

- **State:** User can disable or enable this port.
- **Negotiation:** User can set auto negotiation mode is Auto, Nway (specify the speed/duplex on this port and enable autonegotiation), Force of per port.
- **Speed:** User can set 1000Mbps, 100Mbps or 10Mbps speed on Port9~Port10 (depend on module card mode).
- **Duplex:** User can set full-duplex or half-duplex mode of per port.

## **Flows control:**

**Full:** User can set flow control function is enable or disable in full mode.

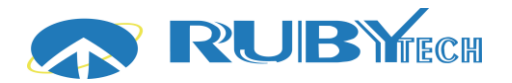

#### **VS-840s VDSL2 IP DSLAM USER'S MANUAL**

**Half:** User can set backpressure is enable or disable in half mode.

- **Rate Control(Traffic shaping):** port1 ~ port 8, supports by-port Up(ingress) and Down(egress) rate control. For example, assume port 1 is 10Mbps, users can set its effective egress rate at 1Mbps and ingress rate at 500Kbps. Device will perform flow control or backpressure to confine the ingress rate to meet the specified rate.
- ◆ Up(Ingress): Type the port effective ingress rate. The valid range is 0 ~ 8000. The unit is 128Kbps. 0: disable rate control.
- $1 \approx 8000$ : valid rate value
- ◆ **Down(Egress):** Type the port effective egress rate. The valid range is 0 ~ 8000. The unit is 128Kbps. 0: disable rate control.
- 1 ~8000: valid rate value.

◆ Port Security: A port in security mode will be "locked" without permission of address learning. Only the incoming packets with SMAC already existing in the address table can be forwarded normally. User can disable the port from learning any new MAC addresses, then use the static MAC addresses screen to define a list of MAC addresses that can use the secure port. Enter the settings, and then click Apply to change on this page.

- ◆ BSF: User can disable/Enable port broadcast storm filtering option by port. The filter mode and filter packets type can be select in Switch Setting > Misc Config page.
- ◆ **Jumbo Frame:** User can disable/Enable port jumbo frame option by port. When port jumbo frame is enable, the port forward jumbo frame packet

#### **Note2:**

Rate control(Traffic shaping) configuration example. The valid range is  $0 \sim 8000$ . The unit is 128Kbps.

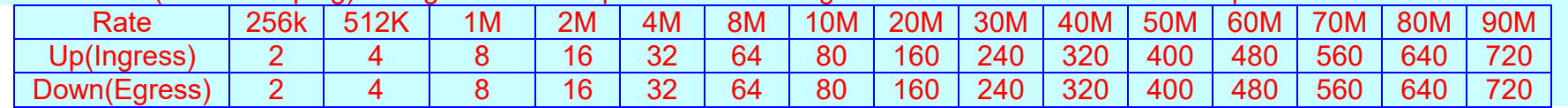